Tot seguit s'obrirà la finestra de contractació de l'activitat. Abans de continuar, assegureu-vos que el dia, l'hora i el preu són correctes, ja que, un cop abonada l'activitat no es retornaran els diners.

Després, cliqueu a CONTINUAR, s'obrirà la finestra per donar d'alta l'activitat i començar el procés de pagament.

**1. Accediu a l'ACCÉS USUARIS utilitzant l'enllaç que us hem facilitat: https://reservescnsantandreu.deporsite.net/**

**2. Acrediteu-vos amb el vostre correu electrònic (serà el correu que hem utilitzat per enviar-vos aquest missatge).** 

**Poseu el** *Password***: serà la data de naixement del petit o de la petita en format 6 dígits.**

**4. Un cop dins, cliqueu a LES MEVES DADES i a continuació a UNITAT FAMILIAR. Aquí podreu comprovar que vosaltres (com a** 

**pares/mares/tutors) teniu els vostres fills i les vostres filles vinculats a l'aplicació de gestió, per tal que pugueu formalitzar la renovació.**

### **2. COM REALITZAR LA RENOVACIÓ DELS CURSOS DE NATACIÓ (si cal fer canvi de dia/hora/categoria edat)**

Per poder fer la renovació o la inscripció i el pagament dels Cursos de Natació 2024-2025 heu d'estar enregistrats en el nostre sistema informàtic. Els vostres infants, com a cursetistes actuals, ja figuren dins de la nostra base de dades; vosaltres, (pare/mare/tutor), que realitzareu la renovació, heu de figurar també com a responsables de la inscripció i del pagament, i heu d'estar vinculats amb els vostres fills o les vostres filles dins del que nosaltres anomenem **UNITAT FAMILIAR**. Com a cursetistes actuals, us hem facilitat aquest tràmit i hem preparat el nostre sistema informàtic, de manera que pugueu accedir-hi i comproveu que tot és correcte:

**3. Si ja sou socis/sòcies del Club, entreu amb normalitat a l'accés usuaris de la web del Club. atencioalclient@cnsantandreu.com**

Si teniu qualsevol incidència o no veieu la vostra agrupació familiar de forma correcta, podeu contactar amb nosaltres bé trucant al telèfon 933 456 789 o bé obrint tiquet mitjançant el següent enllaç https://contacta.cnsantandreu.com/support/tickets/new indicant a l'assumpte RENOVACIÓ 2024-25.

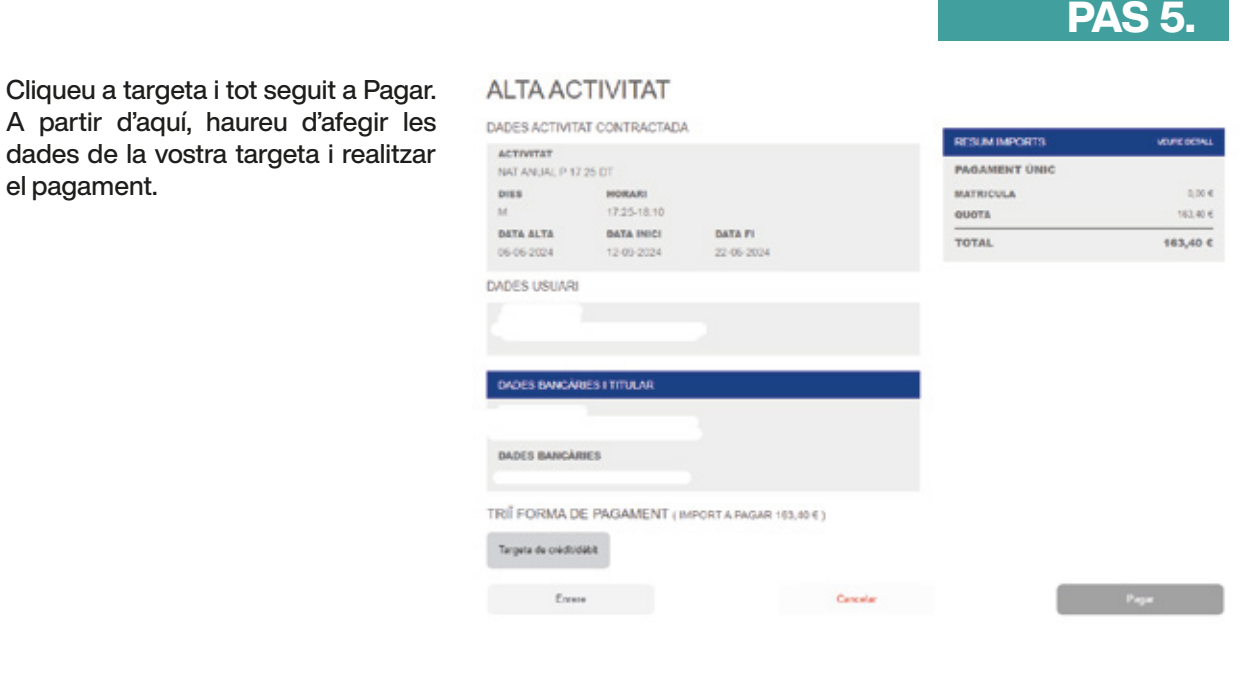

Com no podia ser d'una altra manera, els alumnes que actualment esteu realitzant el curs de natació 2023-24, teniu preferència per fer la renovació per al curs 2024-25.

Un cop dins del vostre ACCÉS USUARI, i si la vostra unitat familiar és correcte, veureu que des del dia 11 de juny fins al dia 17, teniu preferència absoluta si voleu continuar en el mateix dia i en la mateixa hora durant el proper curs.

# **QUÈ HEU DE SABER ABANS DE FER LA RENOVACIÓ DEL CURS?**

# **QUAN PODEU REALITZAR LA RENOVACIÓ DELS CURSOS DE NATACIÓ?**

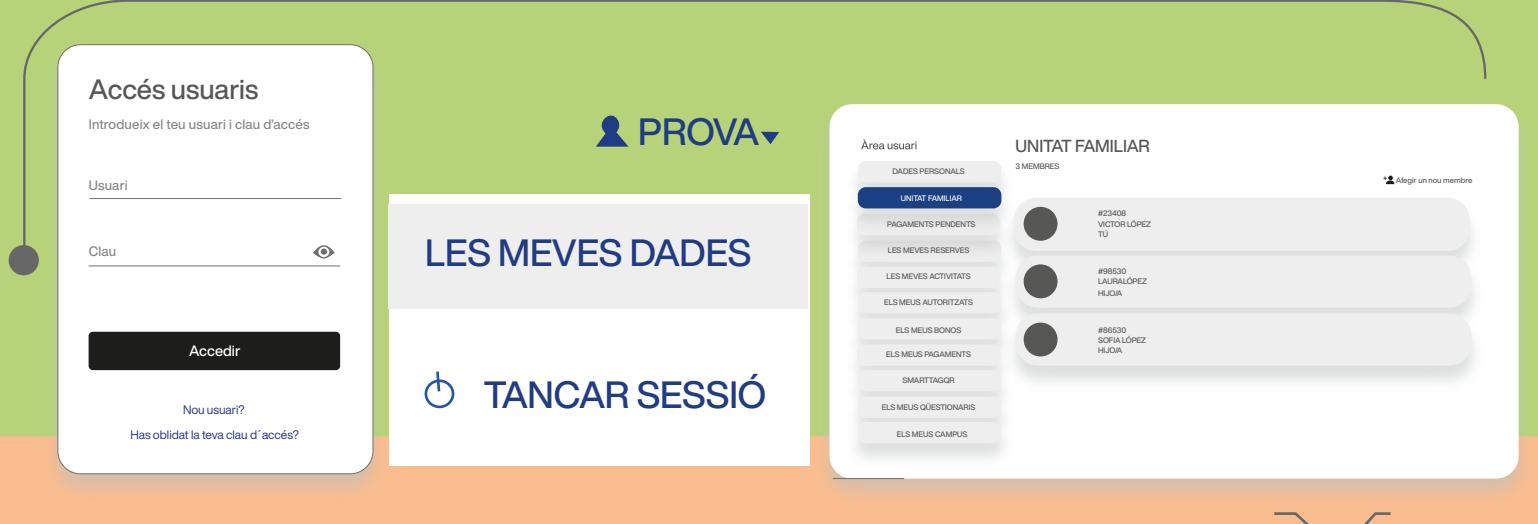

**Si cliqueu a VEURE DETALLS, s'obrirà una pantalla, en què, per fer la renovació i el pagament, haureu de clicar a INSCRIURE'M.**

#### **Cliqueu a LES MEVES ACTIVITATS i seleccioneu el vostre fill o la vostra filla.**

**I veureu que el curs està EN ESPERA.** 

# **1. COM REALITZAR LA RENOVACIÓ DELS CURSOS DE NATACIÓ (MATEIX DIA I MATEIXA HORA)**

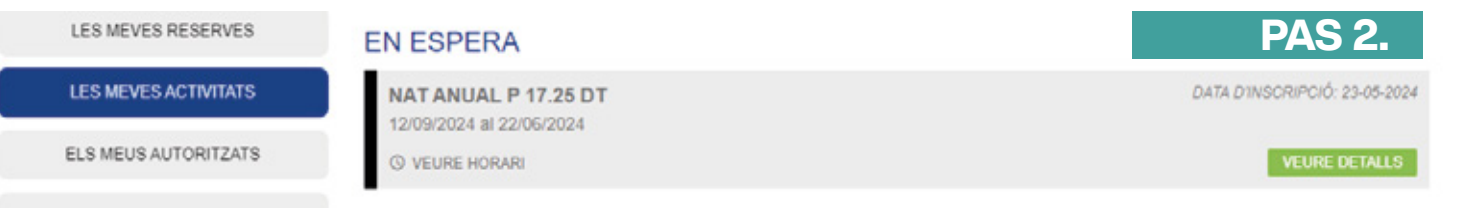

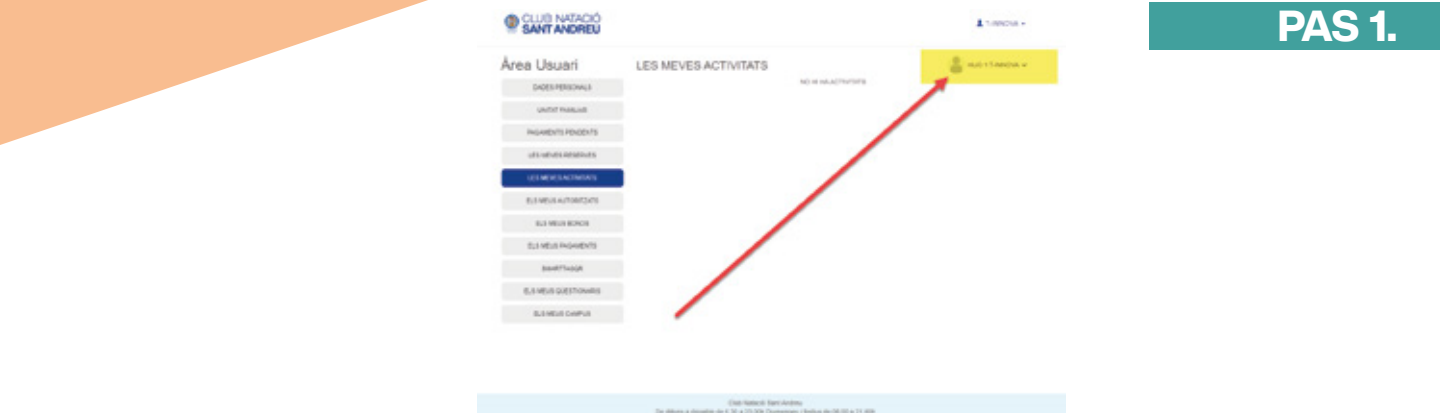

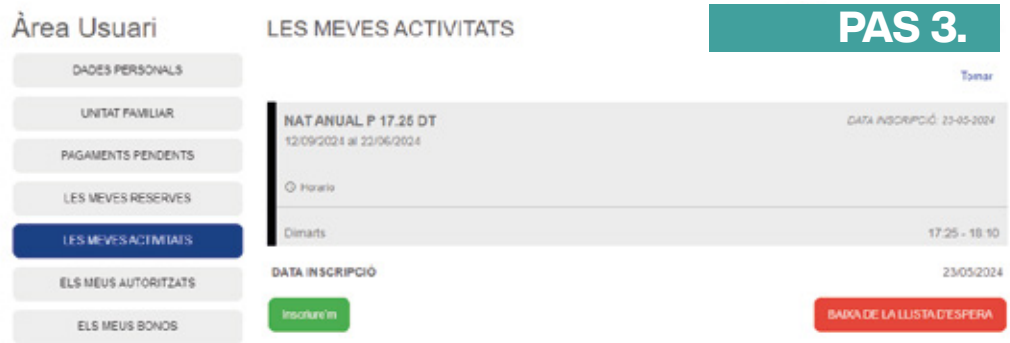

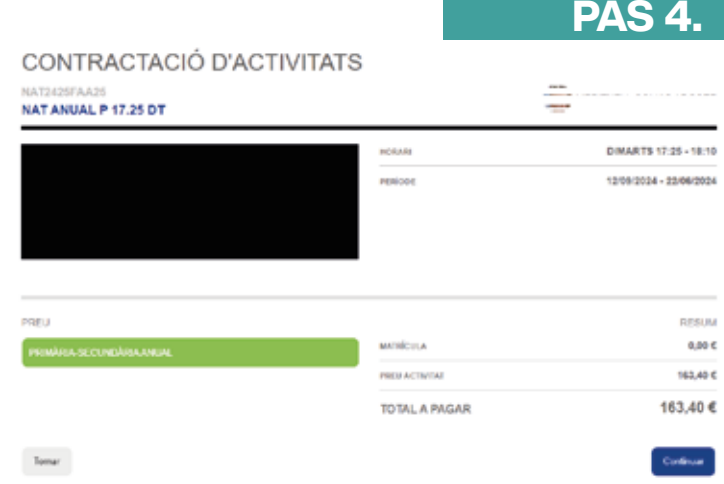

A partir del dia 18 de juny , podreu realitzar la inscripció preferent dels infants que actualment estan realitzant el curs de natació, però que desitgen canviar de dia/hora o que han de canviar de categoria d'edat.

Cliqueu el següent enllaç https://reservescnsantandreu.deporsite.net/ i aneu a

**INSCRIPCIÓ ACTIVITATS** 

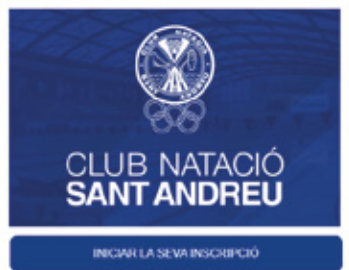

Selecciona NATACIÓ ANUAL / PISCINA / i veureu els horaris disponibles. Seleccioneu l'horari que desitgeu, cliqueu a INSCRIURE'M i començarà el procés de contractació i pagament.

#### CONTRACTACIÓ D'ACTIVITATS

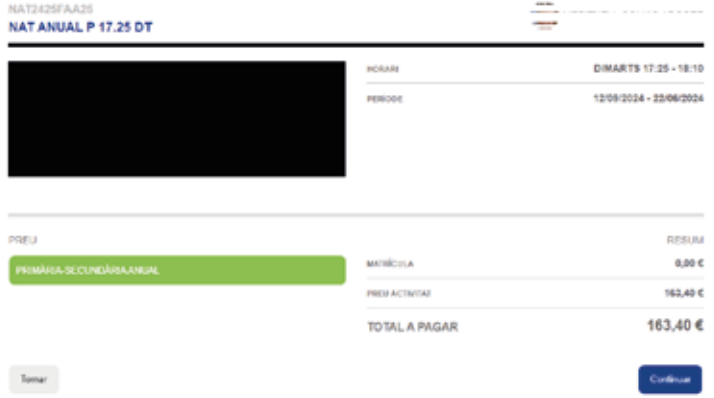

Tot seguit, cliqueu a CONTINUAR, s'obrirà la finestra per donar d'alta l'activitat i realitzar el pagament, clicant TARGETA DE CRÈDIT\DÈBIT i PAGAR. Només quedarà que empleneu les dades que us demana el sistema REDSYS de pagament amb targeta bancària.

Comproveu que la inscripció i el pagament s'han realitzat de forma satisfactòria, clicant a LES MEVES ACTIVITATS (per veure la inscripció).

### **3. COM REALITZAR LA INSCRIPCIÓ DELS CURSOS DE NATACIÓ PER A NENS SOCIS I NENES SÒCIES**

A partir del dia 25 de juny, comença la inscripció de nens socis i nenes sòcies. El procés d'inscripció és el punt 2.

#### **IMPORTANT**

**És important que abans de fer el pagament, comproveu que el dia i l'hora són correctes, ja que no es retornaran els imports abonats.**

**Comproveu que la inscripció i el pagament s'han realitzat de forma satisfactòria, clicant a LES MEVES ACTIVITATS (per veure la inscripció).**